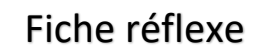

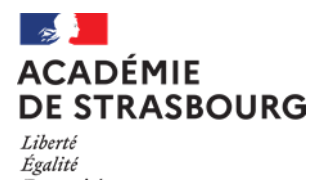

Fraternité

## **Chef d'établissement/de service – AP et IEN de circonscription**

Lorsque que le chef d'établissement/service ou l'assistant de prévention/IEN de circonscription reçoit un message électronique indiquant qu'un signalement SST a été réalisé, l apporte une réponse au signalement

## **PROCÉDURE**

- 1) Se connecter avec l'identifiant et le mot de passe au portail Arena. <https://si.ac-strasbourg.fr/arena/pages/accueill.jsf>
- 2) Sélectionner « Gestion des personnels > Applications locales des gestions des personnels > **Chef d'établissement/services ou AP/IEN de circonscription »**

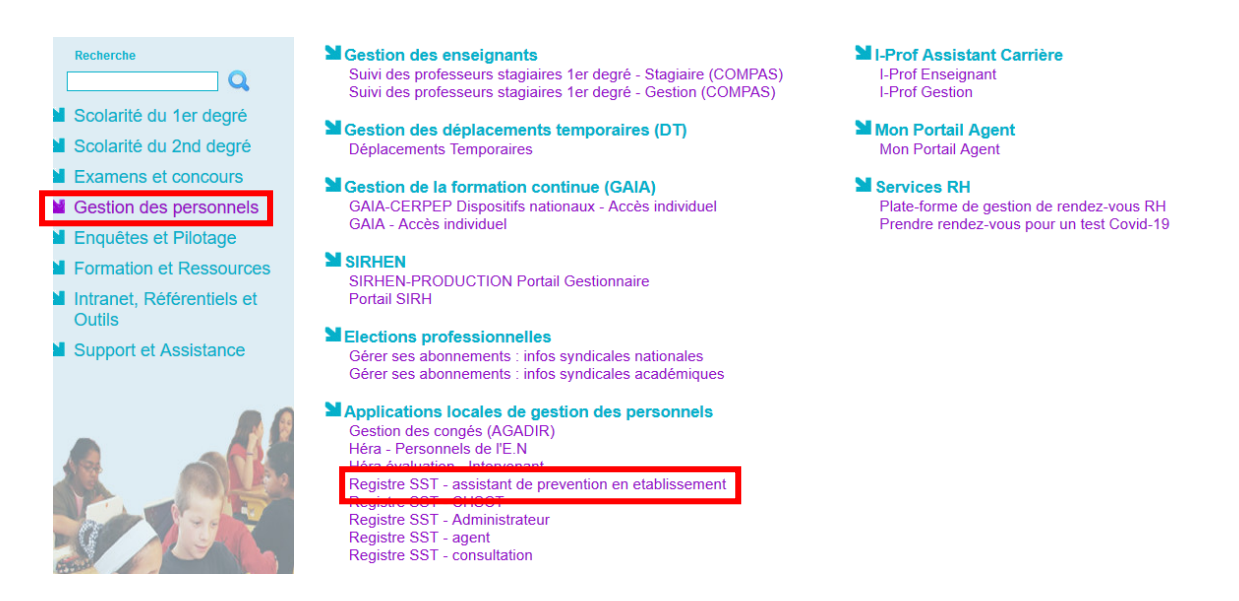

- 3) Rechercher le signalement effectué ou utiliser le lien reçu par message électronique indiquant qu'un agent a renseigné une fiche du RSST.
- 4) Appuyer sur le crayon  $\triangle$  pour apporter des compléments ou modifier le statut du signalement.

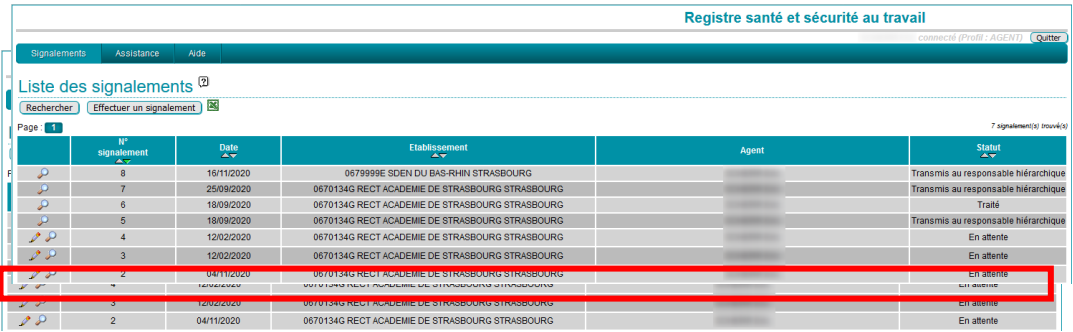

## 5) Apporter une éponse au signalement.

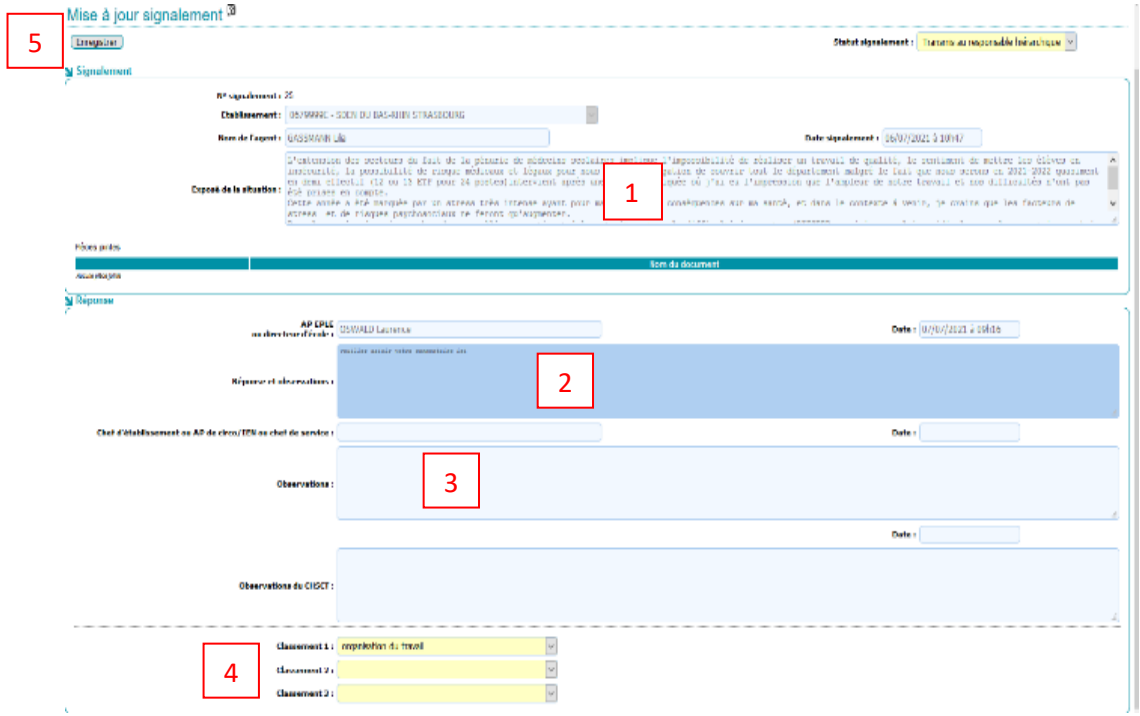

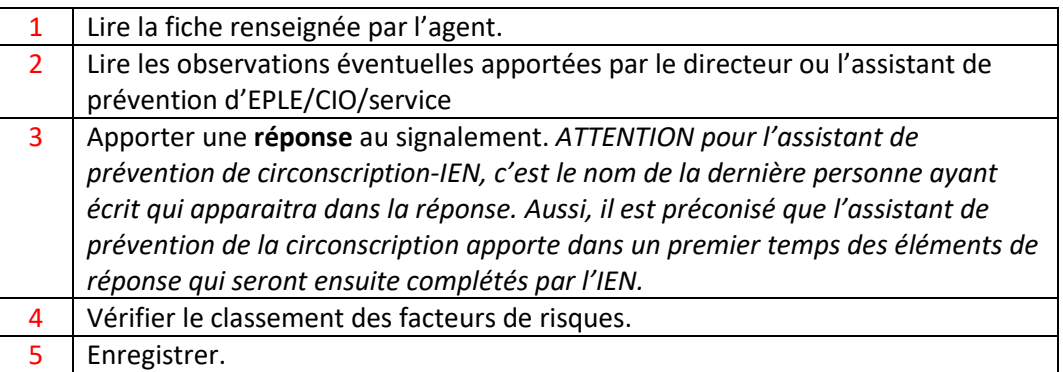

6) Un mail de notification est envoyé à l'agent le prévenant qu'une réponse a été apportée à son signalement.